## EMS Registry Job Aid for EMS Manager & Leadership

Submitting Amendment Application

EMS Org. Tab

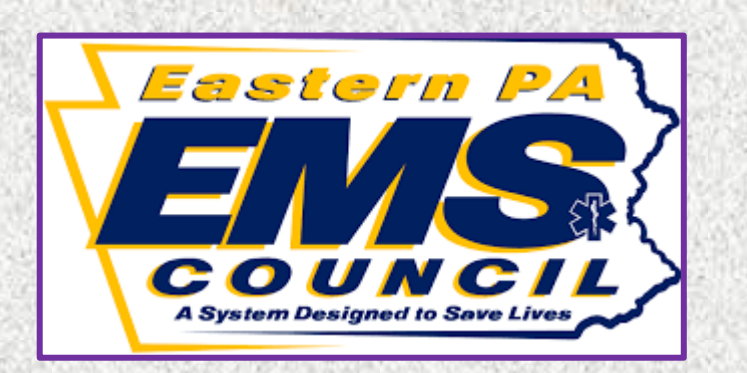

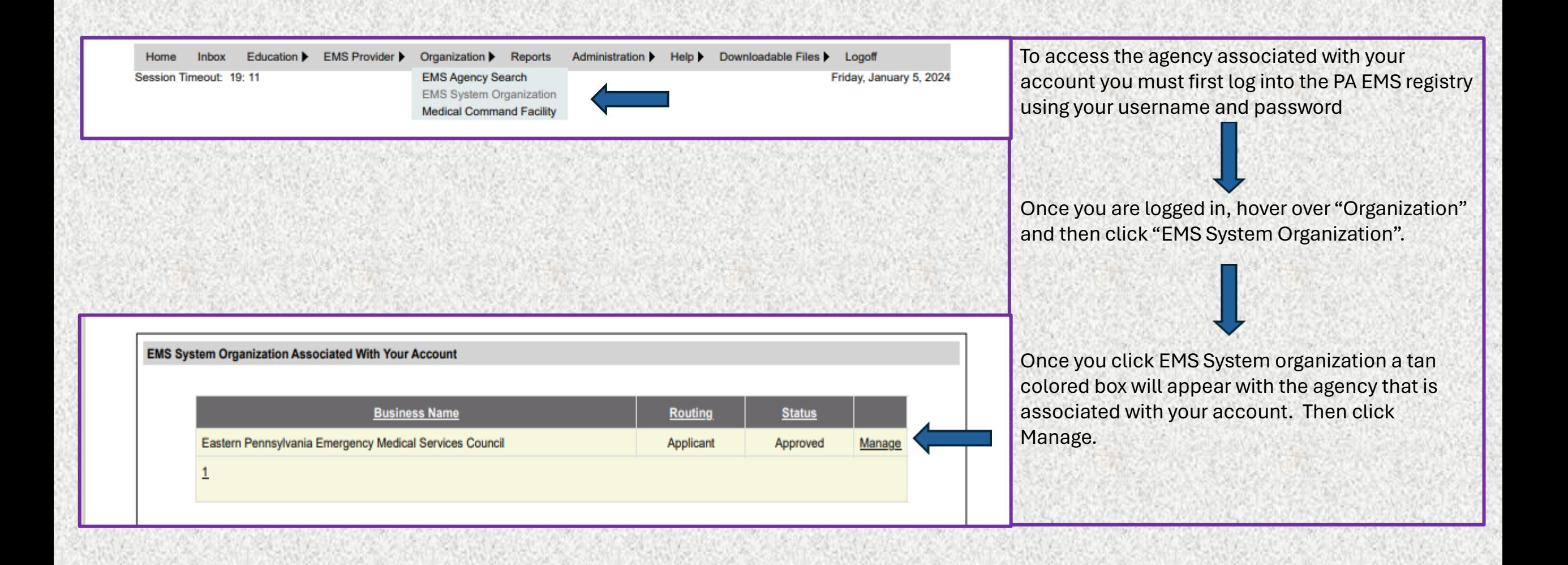

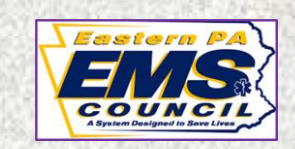

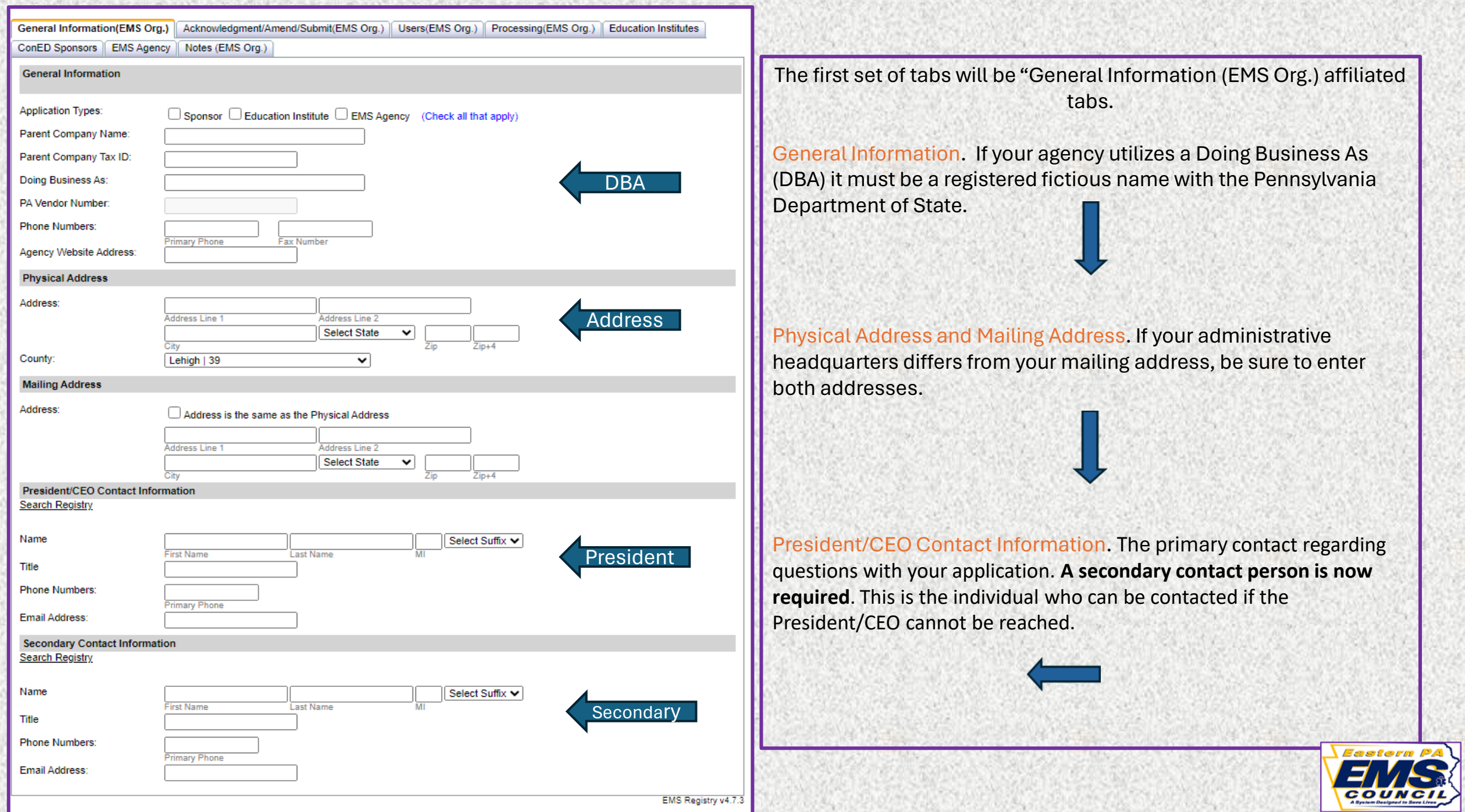

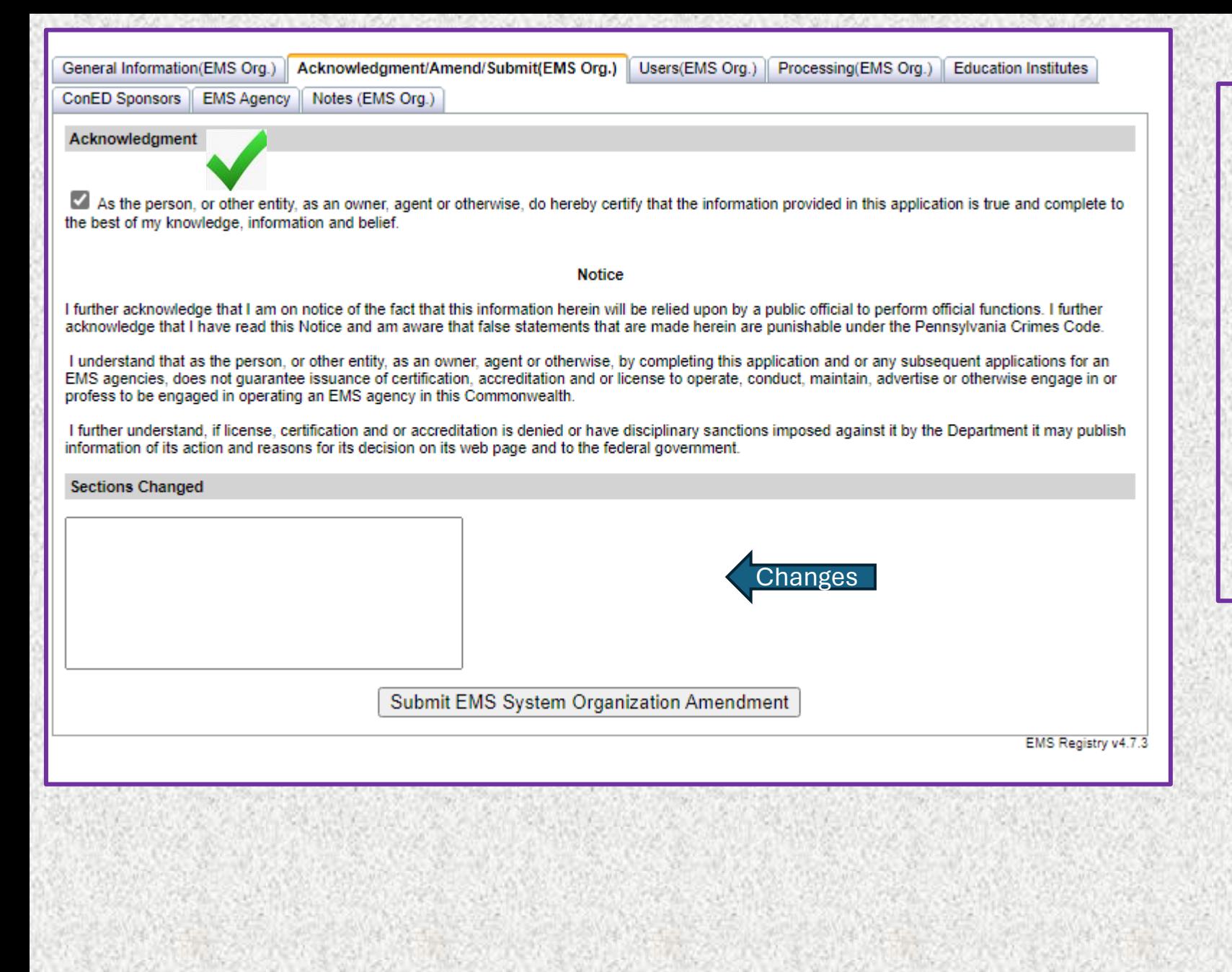

Acknowledgment/Amend/Submit (EMS Org.)

Once you made all necessary changes, in the text box, document what was changed.

You must click the check box in the top left. Then click submit.

General Information(EMS Org.) | Acknowledgment/Amend/Submit(EMS Org.) | Users(EMS Org.) | Processing(EMS Org.) ||

ConED Sponsors | EMS Agency | Notes (EMS Org.)

## **Associated Users**

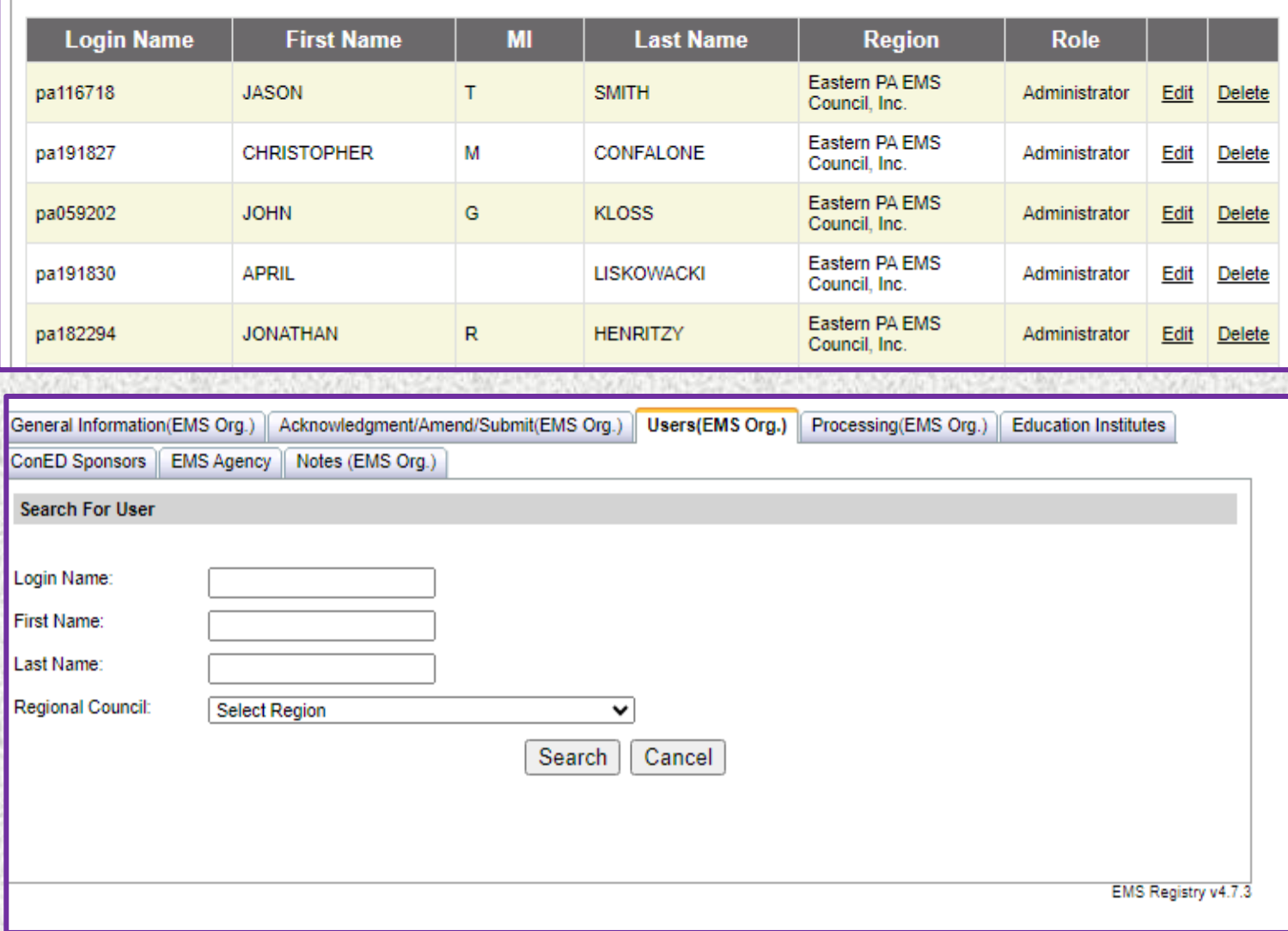

**Education Institutes** 

User (EMS Org.)

It is suggested agencies have two individuals listed as a users.

If the listed user/users are no longer affiliated with the agency and the agency needs to add users, the agency MUST email a letter, on company letter head, to the EMS Council requesting assistance to add a user.

The letter MUST clearly identify who should be listed as a user on the application. The letter MUST be on company letterhead and MUST be signed by the President or Vice President.

Once the regional council receives the letter, the regional council can make the necessary changes.

If you want to list an individual who is not a provider the individual MUST create an account in the registry and apply for administrative access.